**EE414 Embedded Systems**

## **Ch 3. General-Purpose Processors: Software**

**Part 4/4: Linux Development Environment**

Byung Kook Kim School of Electrical Engineering Korea Advanced Institute of Science and Technology

### **Overview**

#### **Linux Development Environment**

- 3.41 Operating System
- **3.42 Embedded Linux**
- 3.43 Cross-Development System
- 3.44 Setting Linux Development Environment
- **3.45 Linux Basics**

### **3.41 What is Operating System?**

- $\blacksquare$ **An operating system (OS)** is a set of software that manages **computer** hardware resources and provides common services for computer programs. The operating system is a vital component of the system software in a computer system. Application programs require an operating system to function.
- $\mathbf{r}$  Time-sharing operating systems schedule tasks for efficient use of the system and may also include accounting for cost allocation of processor time, mass storage, printing, and other resources.
- $\mathcal{L}_{\mathcal{A}}$ For hardware functions such as input and output and memory allocation, the operating system acts as an intermediary between programs and the computer hardware, although the application code is usually executed directly by the hardware and will frequently make a **system call** to an OS function or be interrupted by it. Operating systems can be found on almost any device that contains a computer—from cellular phones and video game consoles to supercomputers and web servers.
- $\mathcal{L}_{\mathcal{A}}$ Examples of popular modern operating systems include **Android, BSD, iOS,** Linux, Mac OS X, Microsoft Windows, Windows Phone, and **IBM z/OS**. All these, except Windows and z/OS, share roots in UNIX.

### Common features of OS

- Process management
- Interrupts
- Memory management
- File system
- Device drivers
- Networking (TCP/IP, UDP)
- Security (Process/Memory protection)
- I/O

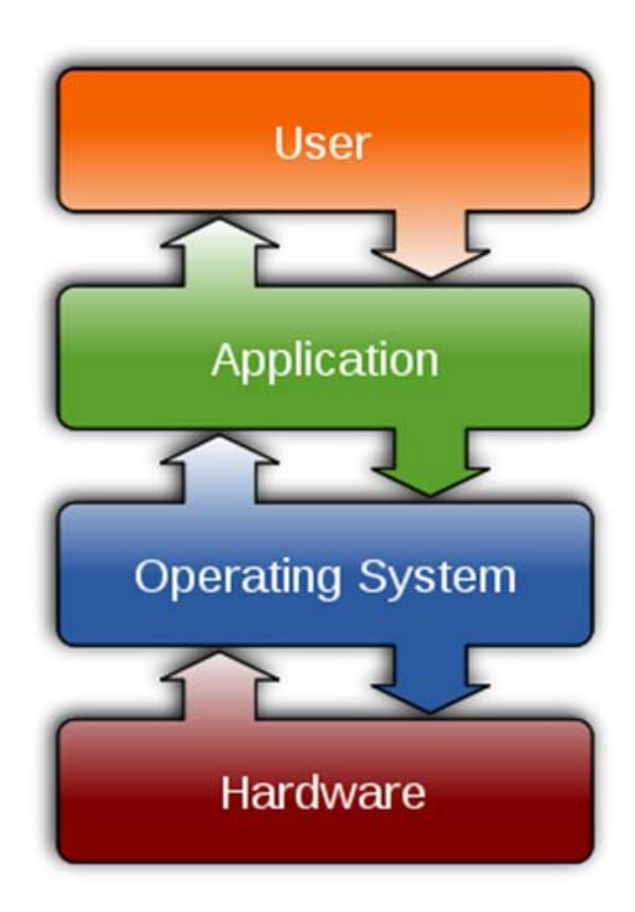

### **Linux**

#### $\mathbb{R}^{\mathbb{Z}_2}$ **Linux** originated by Linus Torvalds

- **DED Vast application software**
- **Stability of kernels**
- **Success in servers and workstations using PC**
- **Advantages of Linux** 
	- **Compatible with Unix**
	- **Dpen source, free**
	- **Stable (than Windows)**
	- **Improved hardware utilization**
	- **Powerful networking and Internet support**
	- **DED Vast application programs**
	- Multi-user, multi-tasking
	- П Supports POSIX (Portable Operating System Interface for Computer Environment).

Embedded Systems, KAIST 55, 1999, 1999, 1999, 1999, 1999, 1999, 1999, 1999, 1999, 1999, 1999, 1999, 1999, 199

### **Ubuntu**

- **Super-fast, easy to use and free, the Ubuntu Linux** operating system powers millions of desktops, netbooks and servers around the world.
	- Ubuntu does everything you need it to.
	- $\blacksquare$  It'll work with your existing PC files, printers, cameras and MP3 players.
	- **And it comes with thousands of free apps.**
- **Norks on PC, Notebook.**
- **Norks on BeagleBone also (without Graphic User** Interface)

### **Debian**

- **Debian** is a free operating system (OS) for your computer. An operating system is the set of basic programs and utilities that make your computer run.
	- Debian provides more than a pure OS: it comes with over 43000 packages, precompiled software bundled up in a nice format for easy installation on your machine.

#### **R** Getting Started

- If you'd like to start using Debian, you can easily obtain a copy, and then follow the installation instructions to install it.
- www.debian.org
- Works on BeagleBone also (without Graphic User Interface)

## **3.42 Embedded Linux**

#### **Software for embedded target**

- Simple systems (Ex. Automatic electric power meter)
	- **Application software, modem communication software**
- More complex systems (Ex. PDA)
	- **Application/service software** 
		- **Personal data management, game, electronic commerce, remote control** of home appliance, cellularphone, Web surfing, chatting, etc.
	- **Hardware dependent platform driving software** 
		- **Software driving internal and external hardware**
		- Device driver for LCD, keypad, touch panel, network, etc.
	- **Network software** 
		- xDSL, cable modem, Ethernet, Bluetooth, Wifi, CDMA, etc.
	- Fundamental software
		- **Derating system, DBMS, GUI, MMI, Web server**

### Embedded Linux (II)

- **Operating system for embedded systems**
	- **Why OS?** 
		- Complex programs and diverse services (network and devices)
		- Fast development time and expandability
		- OS: Program that manages computer hardware and software resources efficiently.
		- $\sim$  60% of embedded systems utilize OS.
	- **Constraints** 
		- **Should fit within system's memory** 
			- RAM: data
			- **ROM** or flash: program
	- **Derating systems** 
		- Wind River Systems: VxWorks, Tornado
		- **Palm computing: Palm OS**
		- **Microsoft: Windows CE**
		- **-: Embedded Linux - Next OS to be applied (49%)**

Embedded Systems, KAIST 9

### Embedded Linux (III)

### **Embedded Linux**

- **Scaled-down Linux for embedded lowperformance processors to fit into small ROM or flash.**
- **Nith or without memory management software (or** virtual memory)
- **Ported processors** 
	- 32bit: Intel x86, Motorola Power PC, ARM9, MIPS, etc.
	- 64-bit: IA-64
	- W/O MMU: ARM7, Motorola 68K, Intel i960, AXIS, etc.

### **3.43 Cross-Development System**

#### **Embedded system software**

- Whole software necessary to develop embedded system
	- User: Software running on the embedded system
	- Developer: Software for cross development environment

#### **Software development tools**

- **Editor: Edit source files**
- П Compiler: Translates into object files
- **EXTER: Links object files and libraries**
- **Debugger: Step-by-step execution and status check**

### Cross-Development System (II)

#### **Stand-alone system**

- **PC and Workstation**
- Г Self-contained for general purposes
	- Hardware: CPU. Memory, general-purpose user interface, Disk,
	- Software: Operating system, application program, editor, compiler, linker
- **Native compiler** 
	- Compiler for the program being developed using the PC and being run on the PC.

#### $\mathcal{L}^{\text{max}}$ **Embedded system**

- **Self-contained for a specific purpose** 
	- Limited hardware: CPU, memory, specific I/O, Flash or ROM
	- Software: Embedded OS, application program
- **Cross compiler** 
	- Compiler for the target processor, but running on the development computer (PC). Compiled program should be downloaded to the target processor and then be executed.

### Cross-compiler

- **A** compiler capable of creating executable code for a platform other than the one on which the compiler is run.
- **Uses of cross compilers: The fundamental use of a cross** compiler is to separate the build environment from target environment.
	- **Embedded computers where a device has extremely limited** resources.
	- П This computer will not be powerful enough to run a compiler, a file system, or a development environment.
	- **Since debugging and testing may also require more resources** than are available on an embedded system, cross-compilation can be less involved and less prone to errors than native compilation.

### Cross-Development

#### $\mathcal{L}_{\mathrm{max}}$ **Development stages for embedded system**

- $\blacksquare$  In the host
	- 1. Design and development of hardware-independent software
		- **Compile, run, and debug on the host**
	- 2. Cross-compile into executable code on the target embedded processor
	- 3. Download the executable code to the embedded target
- $\blacksquare$  In the target (with the host)
	- 4. Run and debug using debugging tools
	- 5. Transfer the verified program to ROM or flash in the embedded target.

# **3.44 Setting Linux Development Environment**

### **Partitioning Disk**

- **Nindows requires at least one disk partition (C:)** 
	- Add one more partition for user space (D:)
- **Linux requires at least two disk partitions (/ and swap)** 
	- Add one more partition for user space (/home)
- П Up to four primary partitions and four logical partitions inside one partition.
- **Solution** 
	- **Primary partition: C: for Windows**
	- Secondary partition: D: for windows
	- Third partition: Up to 4 logical partitions
		- $\blacksquare$  1<sup>st</sup> partition: / for Linux (16 GB or more)
		- 2<sup>nd</sup> partition: Swap for Linux (2x memory size)
		- 3rd partition: /home for Linux (32 GB or more).

### **Install Ubuntu 16.04 for dual boot**

Refer http://www.ubuntu.com/download/help/install-ubuntu-desktop

- П It's easy to install Ubuntu from a CD. Here's what you need to do:
	- **Put the Ubuntu CD into the CD/DVD-drive.**
	- **Restart your computer.**
- **After a while, Ubuntu logo will be displayed at the center of display, and then** "Install – Welcome" window appears.
	- **IF The left column, select "English"**
	- **IF The Fight column, select "Install Ubuntu".**
- П In the "Install – Preparing" window, select "continue".
- П IMPORTANT: In the 'Install – Installation Type" window, Select "Something Else" in order to make **Linux partitions**.
	- Click "Add", and create a new partition. You should make three partitions:
	- П /dev/sdb2 ext4 file / 16 GB or more  $\blacksquare$  /dev/sdb3 swap **SWAD** Swap Twice of main memory size  $\blacksquare$  /dev/sdb4 ext4 file /home 32 GB or more

### **Install Ubuntu 16.04 for dual boot (II)**

- $\mathcal{L}_{\mathcal{A}}$ In "Install – Where are you?" window, select your time zone, e.g., "Seoul".
- $\mathcal{L}^{\mathcal{L}}$  In "Install – Keyboard Layout" window, select left "Korean", and right "Korean".
- $\mathcal{L}_{\mathcal{A}}$  In "Install – Who are you?" window, set your name, id, and password (twice).
- П Wait a while…
- $\mathcal{L}_{\mathcal{A}}$ When the installation is complete, select "Restart Now" button.
- $\mathcal{L}_{\mathcal{A}}$ Remove Ubuntu 16.04 Cd from CD driver, and press "Enter" key.
- П Ubuntu 16.04 will boot!

## **Cross Compiler Setup**

- **Check existence of cross-compiler in PC Ubuntu.** \$ arm-linux-gnueabihf-gcc --version arm-linux-gnueabihf-gcc (Ubuntu/Linaro 4.6.2-14ubuntu2~ppa1) 4.6.2Copyright (C) 2011 Free Software Foundation, Inc.
- **If none, install cross-gcc**

\$ sudo apt-get install gcc-arm-linux-gnueabihf

**Check the location of cross-gcc** \$ sudo find / -name arm-linux-gnueabihf-gcc -print [sudo] password for bkkim: /usr/bin/arm-linux-gnueabihf-gcc

………

### **NFS Environment**

#### $\mathcal{L}^{\text{max}}$ **NFS (Network File System)**

- **Enables the user to access files in the remote-host as if it is local,** using RPC.
- ▉ **Combined effort of the remote host file system with NFS server, and client's kernel.**
- **Useful on various servers and host architectures.**
- Adv.
	- **No download is required to run on the target.**
	- Very large files (larger than RAMDISK) can also be executed.
	- **Many developers can share software programs on a development** PC.
- $\mathcal{L}(\mathcal{A})$  Caution
	- Special files (e.g., device file) cannot be connected via nfs.
	- Fast read/write files (e.g., multimedia files) cannot be used.

### **Set up NFS server on PC Ubuntu**

- **Edit /etc/exports.** 
	- **s** \$ sudo vi /etc/exports

# /etc/exports # Directory information to export via NFS /home/bkkim/u-bone-ubuntu 192.168.0.6(rw,sync,no\_root\_squash)

- **Number 10 Number 10 and 10 Number 10 Number** 10 Number 2016 Wester 10 Number 2016
	- \$ sudo exportfs -a
	- **It makes the changes effective afterwards.**
- **Starting the Portmapper** 
	- \$ ps -aux | grep portmap
- **Check if nfs started.** \$ ps aux | grep nfs

### **Set NFS client on BeagleBone Ubuntu**

- F. Install nfs client in Bone
	- Г # sudo apt-get nfs-common
- $\sim$  Make directory for nfs
	- $\blacksquare$  # mkdir /mnt/es
- F. Start nfs
	- П # cd  $\sim$
	- Г # mount -t nfs -o nolock 192.168.0.5:/home/bkkim/embedded12 bone-ubuntu /mnt/es

#! /bin/sh

 $\sim$ For later use, edit  $\sim$ /es-nfs

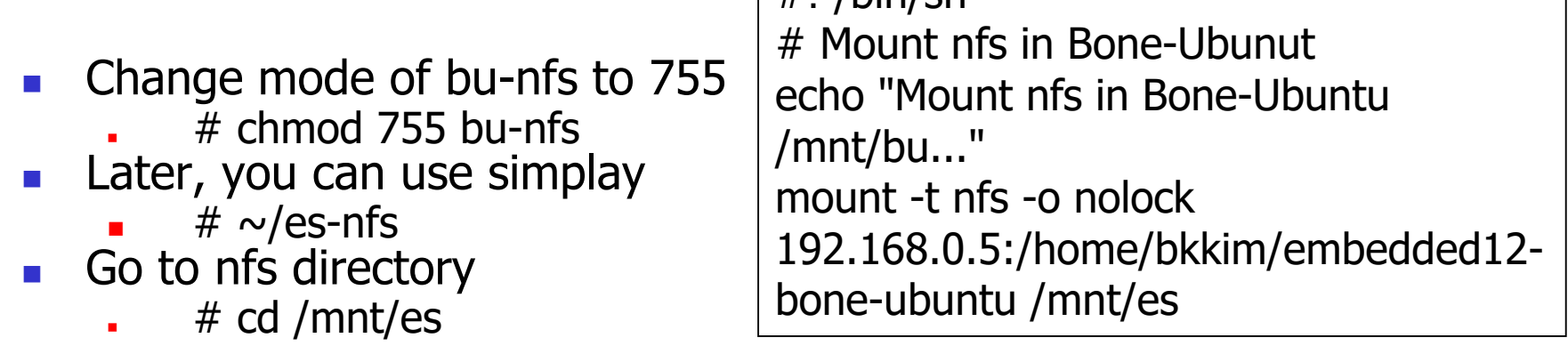

г # ls П You can see PC-Ubuntu directory ~/embedded12-bone-ubuntu!

### System Software

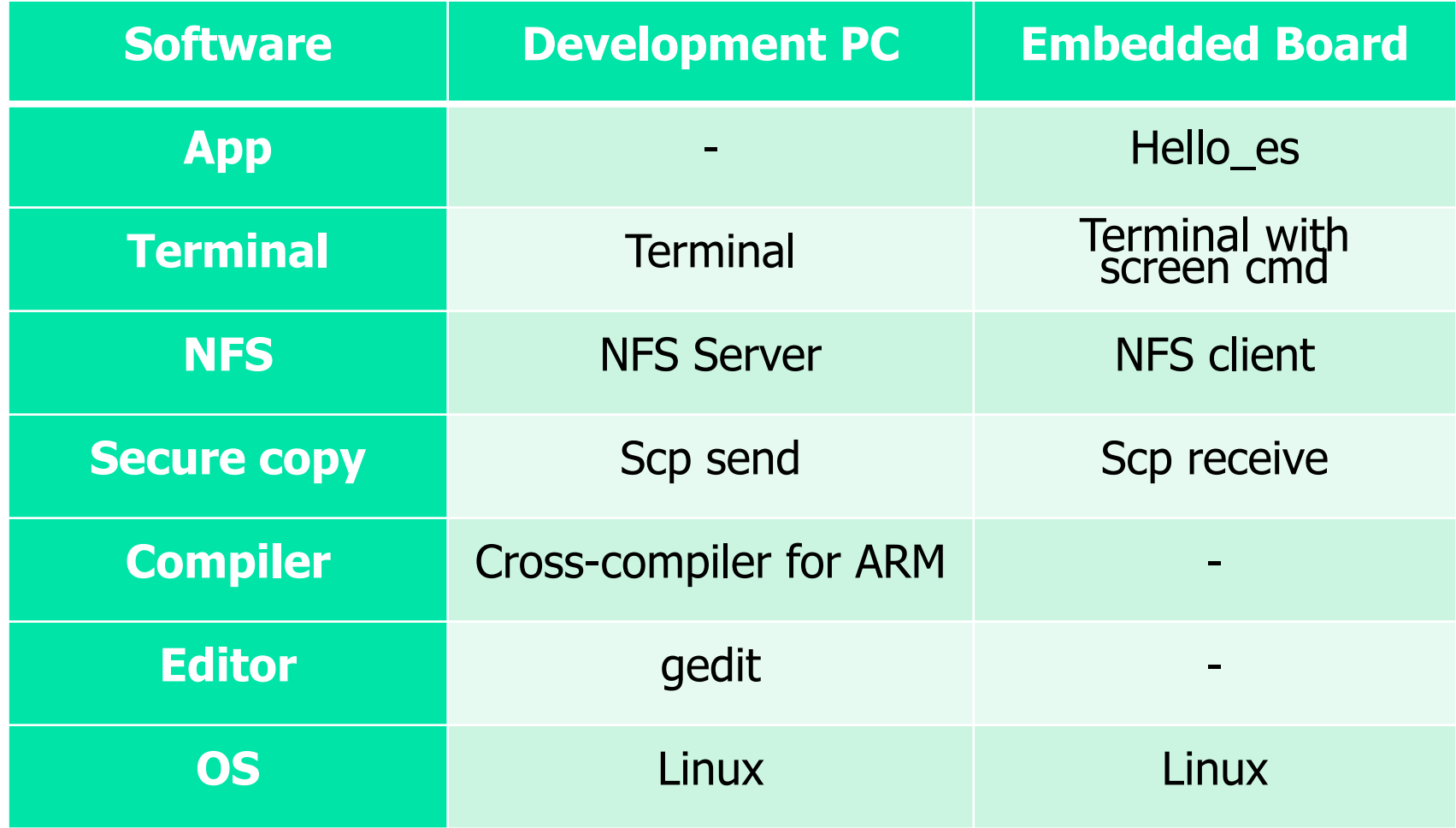

### **3.45 Linux Basics**

#### **Getting Started**

- # login: *username* or *root*
- # password: *user\_password* or *root\_password*
- $\Box$  # logout
- **EXT** # shutdown –h now the shutdown the computer

#### **Basic commands**

- $\blacksquare$  # date
	- Wed Sep 1 12:12:29 EDT 2004
- $\blacksquare$  # who
- $\blacksquare$  # man command
- $\blacksquare$  # pwd
- $\blacksquare$  # cd /usr/src/linux
- ; Display date and time
- ; List users currently logged in
- ; Display manual of the command
- ; Print the complete pathname of the current directory
- ; Change directory to /usr/src/linux

## Linux Basics (II)

#### **File manipulation**

- $\blacksquare$  #  $\blacksquare$  s [-la] ; List files in the current directory
- $\blacksquare$  # cat filename ; Prints the file with filename
- # cp source\_file dest\_file ; Copy source\_file to dest\_file
	- # cp file /dev/ttyS0 ; Copy file to COM1
- 
- # rm junk\_file ; Remove junk\_file
- # mv old\_file to new\_file ; Rename the old\_file to new\_file

### **Manipulating directories**

- $\blacksquare$  # mkdir new dir
- $\blacksquare$  # rmdir old dir
- $\blacksquare$  # mv old\_dir new\_dir
- $\blacksquare$  # cd new dir
	- $# cd...$
	- $\overline{a}$  # cd /

Embedded Systems, KAIST 24

- ; Make a new\_dir directory
- ; Delete the old\_dir directory
- ; Rename old\_dir directory to new\_dir
- ; Change directory to new\_dir
- ; Change to upper directory
- ; Change to root directory

## Linux Basics (III)

#### **System inquiries**

- $\blacksquare$  # ps
- $\blacksquare$  # kill -9 process\_id
- $\blacksquare$  # du
- $\blacksquare$  # df
- $\overline{a}$  #  $\overline{5}$
- ; List active processes with process\_id
- ; Kill the process with process\_id
- ; Disk usage of the current directory
- ; Display file system usage
- ; Become the superuser (root)
- # password: root\_password
- $\overline{z}$  # exit

; Become a normal user

## Linux Basics (IV)

### $\mathcal{L}_{\mathrm{max}}$

- $\pm$  # vi file c
- $\blacksquare$  # Ctrl-F, Ctrl-B

 $\blacksquare$  # a... esc

 $\blacksquare$  # 0... esc

 $\blacksquare$  # 0... esc

- Editing files with vi ; Keyboard only. No mouse.
	- ; Visual edit file.c
	- : Move forward/backward a full screen
	- # space, backspace, return ; Move cursor right/left/next\_line
	- $\blacksquare$  # i... esc ; Insert characters before cursor (until escape)
		- ; Insert characters after cursor (until escape)
		- ; Insert line by line after the current line
		- ; Insert line by line before the current line
		- ; Delete the current character
		- ; Delete the current word
		- ; Delete the current line
		- ; Read the file
	- **E** # s/old/new/g ; Substitute old to new globally
		- ; Quit without saving
		- # :wq ; Quit after saving

Embedded Systems, KAIST 26

 $\blacksquare$  # :q

Г

 $\overline{a}$  #  $\times$ 

 $\overline{a}$  # dw

 $\blacksquare$  # dd

 $\blacksquare$  # r file

## Linux Basics (V)

#include <stdio.h> void main() {

printf("Hello, Embedded system!₩n");

#### **Compile and run**

- **E** # mkdir /embedded/test
- $\blacksquare$  # cd /embedded/test
- $\blacksquare$  # vi hello.c
- $\Box$  # gcc –o hello hello.c
	- ; Native-compile and link the program to produce hello.
- # ./hello
- ; Run hello
- **Hello, Embedded board!** 
	- ; Output: print a string on the console

}

## Linux Basics (VI)

- **Nake command** 
	- $\blacksquare$  # vi Makefile

main.o average.o: defs.h

average: main.o average.o

gcc **–**o average main.o average.o -lm

- $\blacksquare$  # vi defs.h
- $\blacksquare$  # vi main.c
- $\blacksquare$  # vi average.c
- $\blacksquare$  # make average.o
- $\blacksquare$  # make average
- ; Compile average.c to average.o
- ; Compile main.c to main.o Link main.o, average.o, and lib into average
- $\blacksquare$  # ./average

; Run average

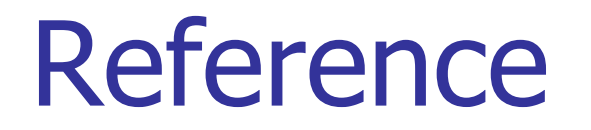

■ Search Internet...

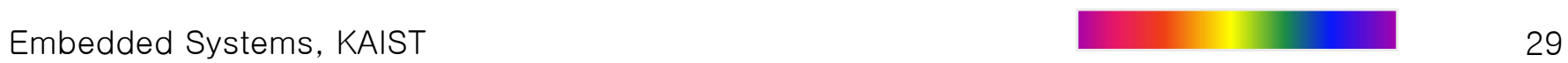